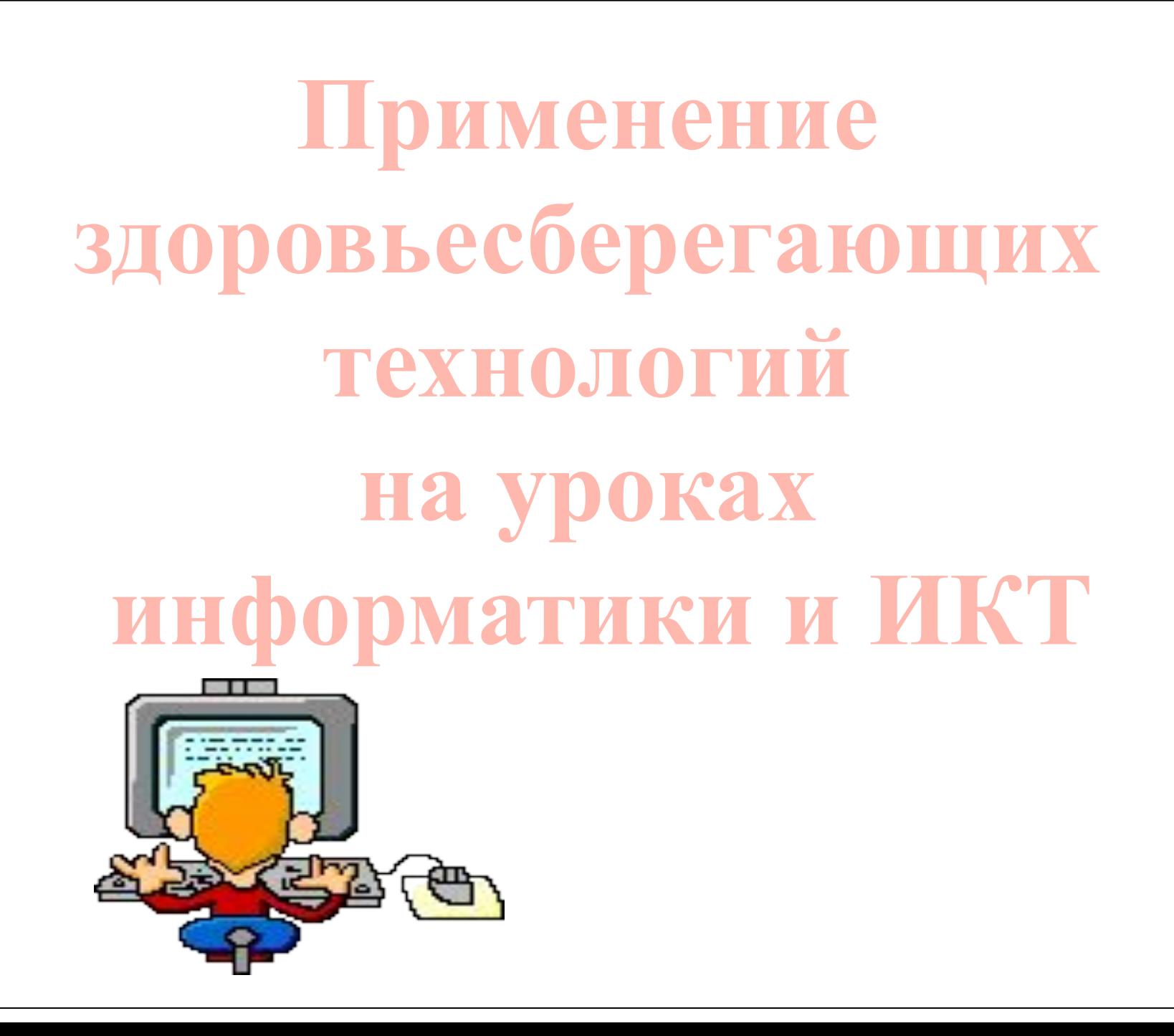

# **Здоровье – это…**

- $\bullet$  Здоровье это самая важная ценность, кот позволяет человеку быть активным членом коллектива и общества в целом.
- ⚫ Можно рассматривать здоровье как меру реализации генетических потенциалов. В процессе воспитания эти потенциалы развиваются – телесные, психические, духовно – нравственные.
- ⚫ В процессе воспитания человека в семье, детском саду, в школе здоровье либо развивается, либо утрачивается.

# **Основные вредные факторы: мифы и реальность**

- 1. Сидячее положение в течении длительного времени
- 2. Воздействие электромагнитного излучения монитора
- 3. Утомление глаз, нагрузка на зрение
- 4. Перегрузка суставов кистей
- 5. Стрес при потере информации

# **Сидячее положение**

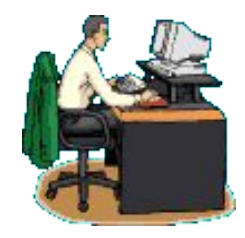

Что происходит:

Вынужденная поза при посадке за компьютером, напряжены шея, мышцы головы, руки, плечи.

Чем это вредно:

Остеохондроз, сколиоз, малоподвижный образ жизни приводит к ожирению

Что делать:

Первая задача учителя и родителей входит правильно организовать рабочее место школьника в школе и дома

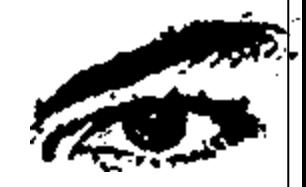

# **Утомление глаз**

#### Что происходит:

Влияние на глаза мерцания экрана, вибрация текста или картинки, неудачный подбор цвета, шрифтов, компоновки окон в используемых программах, неправильное расположение экрана

Чем это вредно:

Перегрузка и излишнее напряжение глаз приводит к потере остроты зрения

Что делать:

Научить учащегося как свести до минимума отрицательное влияние компьютера на зрение.

## **Перегрузка суставов кистей**

Что происходит:

Длительная однообразная неправильная работа кистями рук при наборе текста с клавиатуры или перемещении мыши

Чем это вредно:

Это может привести к повреждению суставного и связочного аппарата кисти, а в дальнейшем заболевания кисти могут стать хроническими

Что делать:

Достаточно выполнять несложные рекомендации по организации своего рабочего места и режима работы, каждый час делать короткие перерывы, во время которых выполнить несколько упражнений для кистей рук.

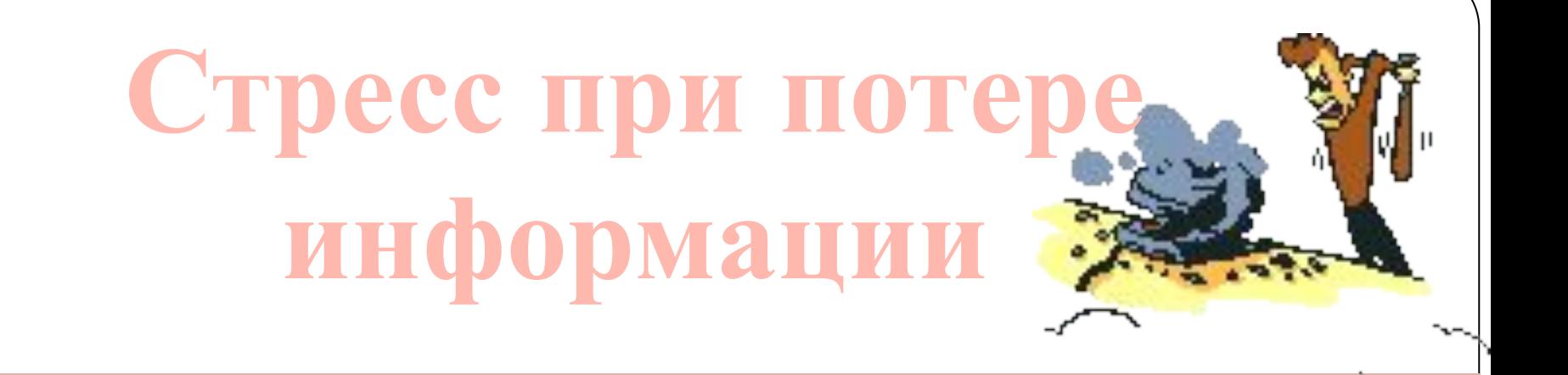

Вирусы, различные поломки компьютера, случайное нажатие не на ту кнопку…

Стресс при потере информации иногда приводит к очень плачевным последствиям

Важная задача учителя привить культуру работы на компьютере

## **Воздействие электрома излучения**

Рентгеновское излучение, исходяцмонитора, ничтожно мало и сравнимо с естественным радиационным фоном. Это означает то, что сидите ли вы рядом с дисплеем или гуляете по улице - дозу вы получите примерно одну и ту же (если монитор не бракованный).

## **Применение здоровьесберегающих**

- **Соблюдение санитарных норм и правил** охраны труда
- ⚫ Предупреждение интеллектуальной усталости
- ⚫ Предупреждение физической усталости
- ⚫ Приемы и методы преподавания
- ⚫ Включение в содержательную часть урока вопросов, связанных со здоровьем и здоровым образом жизни

•Соблюдение температурного режима **Соблюдение саннитарных норм и правил охраны труда**

- •Чистота
- •Освещение
- •Рациональное использование пространства класса

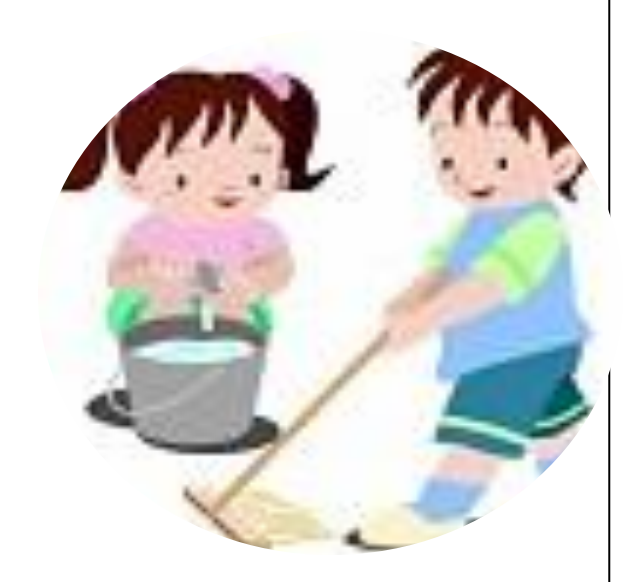

### **Предупреждение интеллектуальной усталости**

- •Смена видов учебной деятельности
- •Наличие у учащихся мотивации к учебной деятельности на уроке
- •Использование различных видов преподавания
- •Поощрение активизации инициативы и творческого выражения учащихся
- •Эмоциональный фон урока

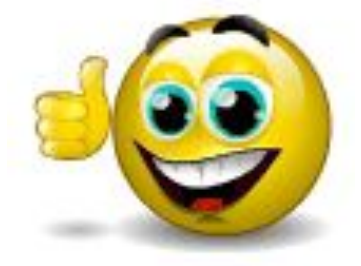

## **Предупрждение физической усталости**

Одним из важных условий успешного обучения является физический комфорт учащегося на уроке, т. к. в этом случае повышается эмоциональный настрой на работу, ребенка ничего не отвлекает, не вызывает раздражения.

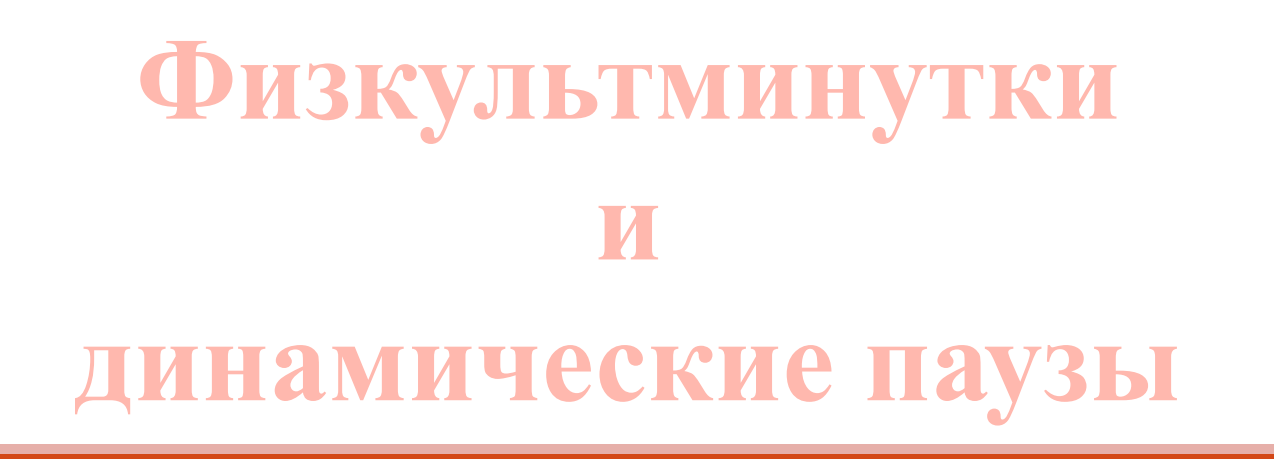

Физкультминутки - это неотъемлемая часть здоровьесберегающих технологий.

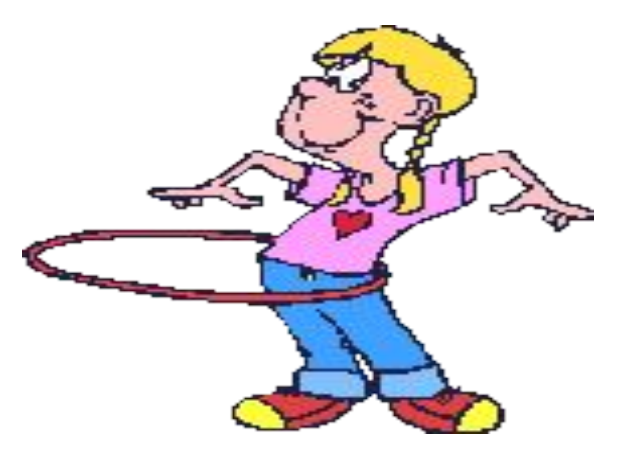

## **Зарядка для глаз**

Задача взрослого как можно больше рассказывать о правилах работы за компьютером, причем не только на уроке, но и в повседневной жизни.

На столе учащихся расположены памятки с простейшими упражнениями, которые помогают снять напряжение с глаз

- •Плотно закрываем и широко открываем глаза 5-7 раз, делая интервал в 30 секунд.
- •Посмотрим вверх, вниз, вправо, влево, голову не поворачиваем.
- •Вращаем глазами по кругу: вниз, вправо, вверх, влево, а потом в обратную сторону.
- •Быстро-быстро поморгаем веками в течение 1 или 2 минут.
- •Закроем веки, потом массируем их круговыми
- движениями пальцев в течение 1 минуты.

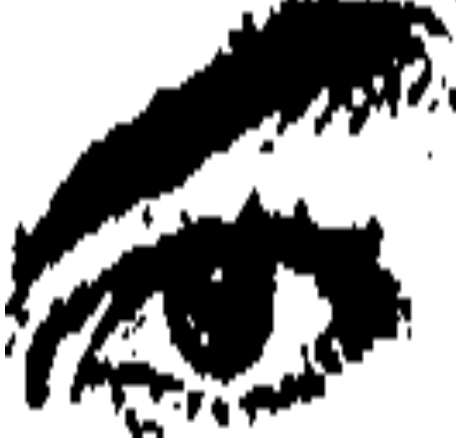

Наряду с инструкцией по снятию утомления с глаз можно поместить на рабочий стол компьютера стереограммы или стереокартинки рекомендованые людям, которые долго работают за компьютером. Разглядывание таких картинок снимает усталость с глаз, укрепляет глазную мышцу.

**Стереограммы**

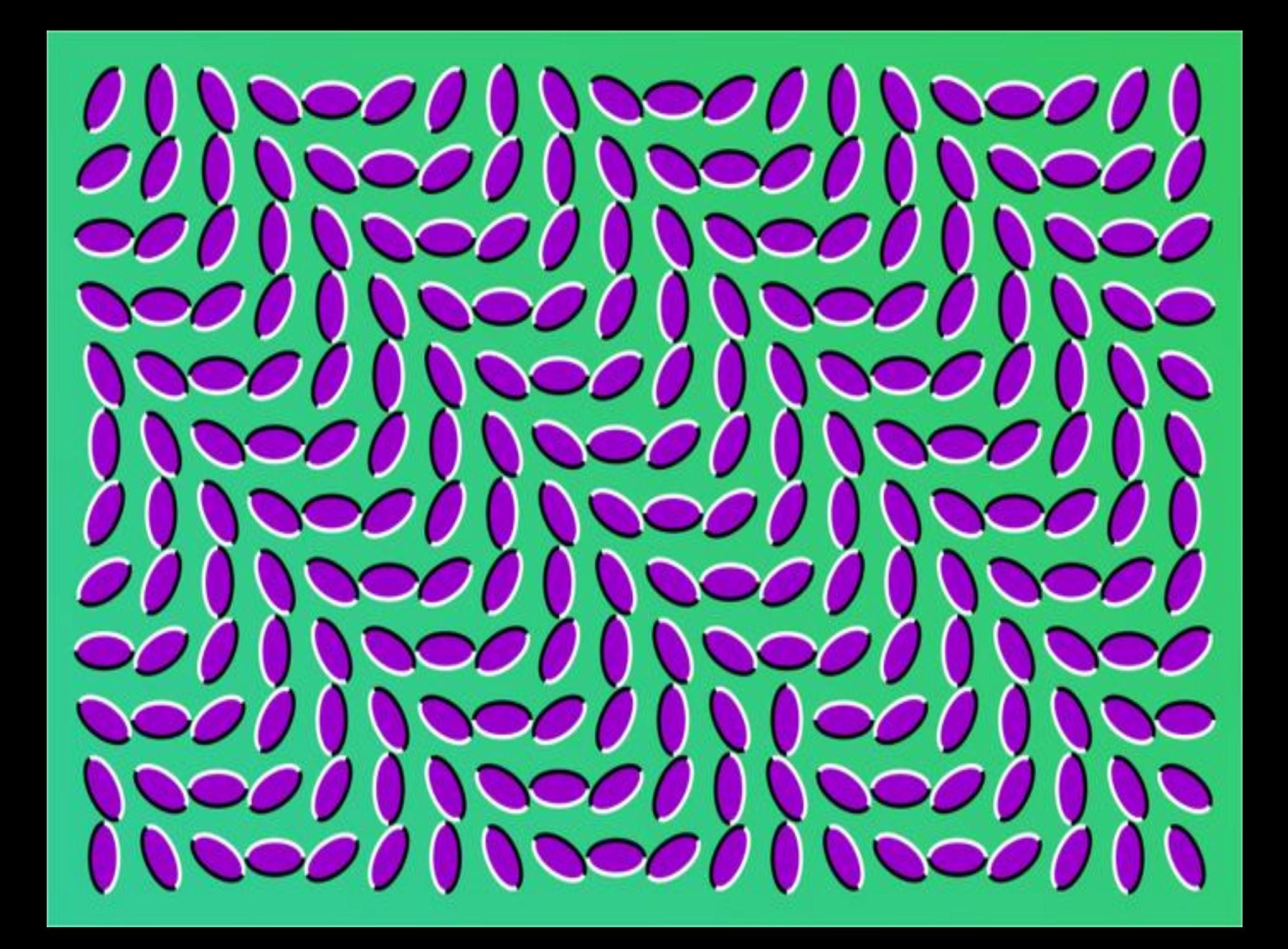

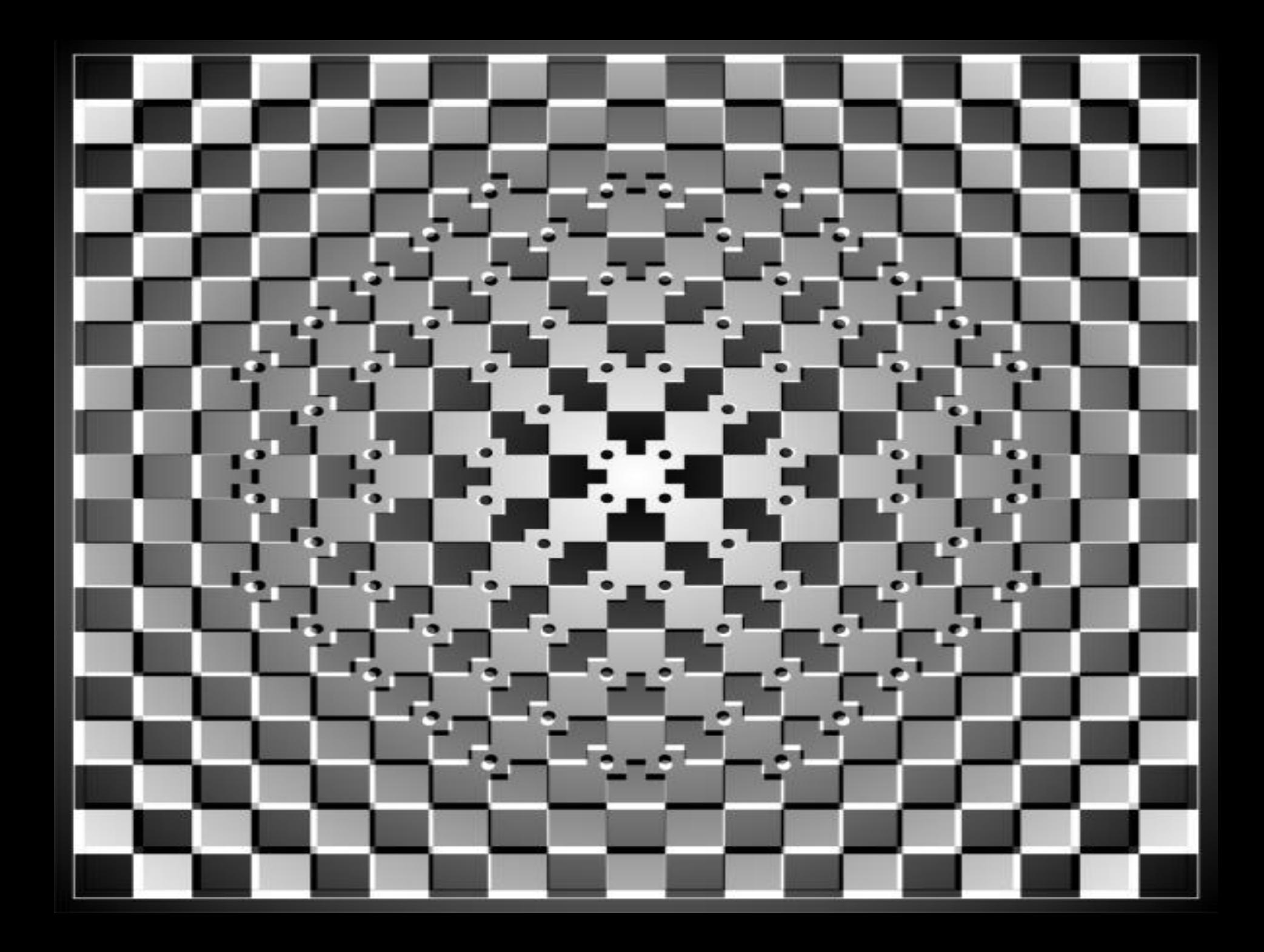

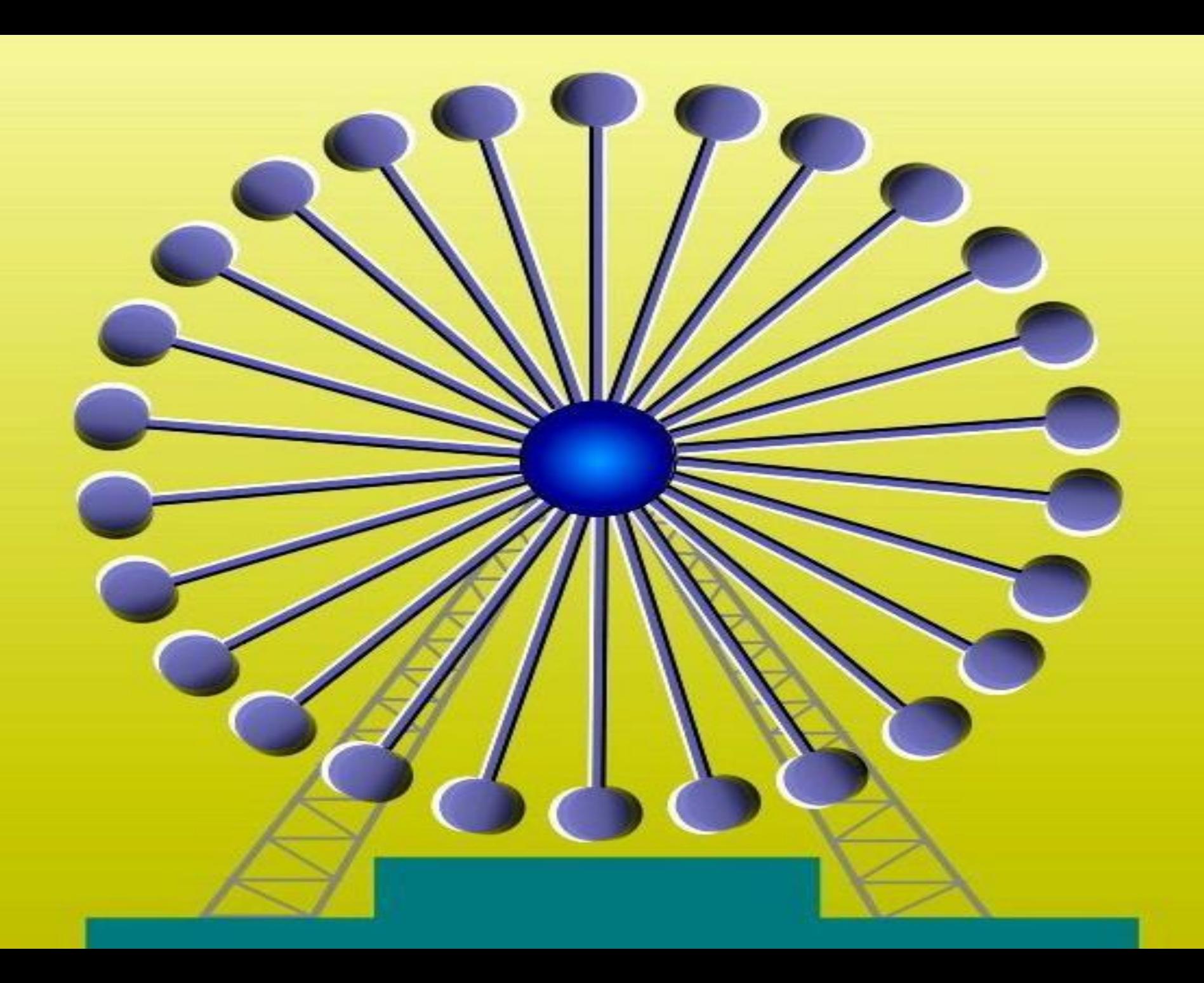

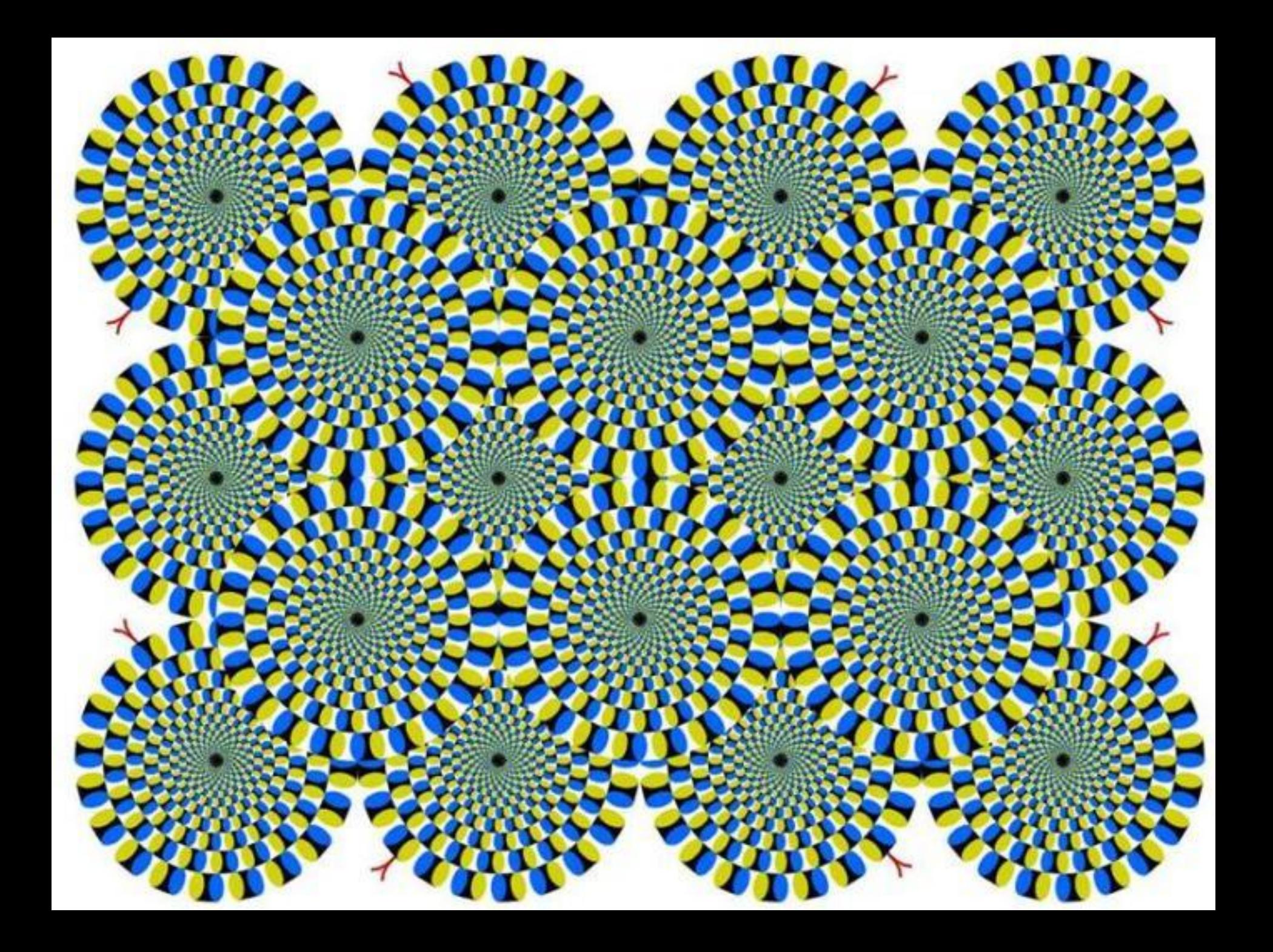

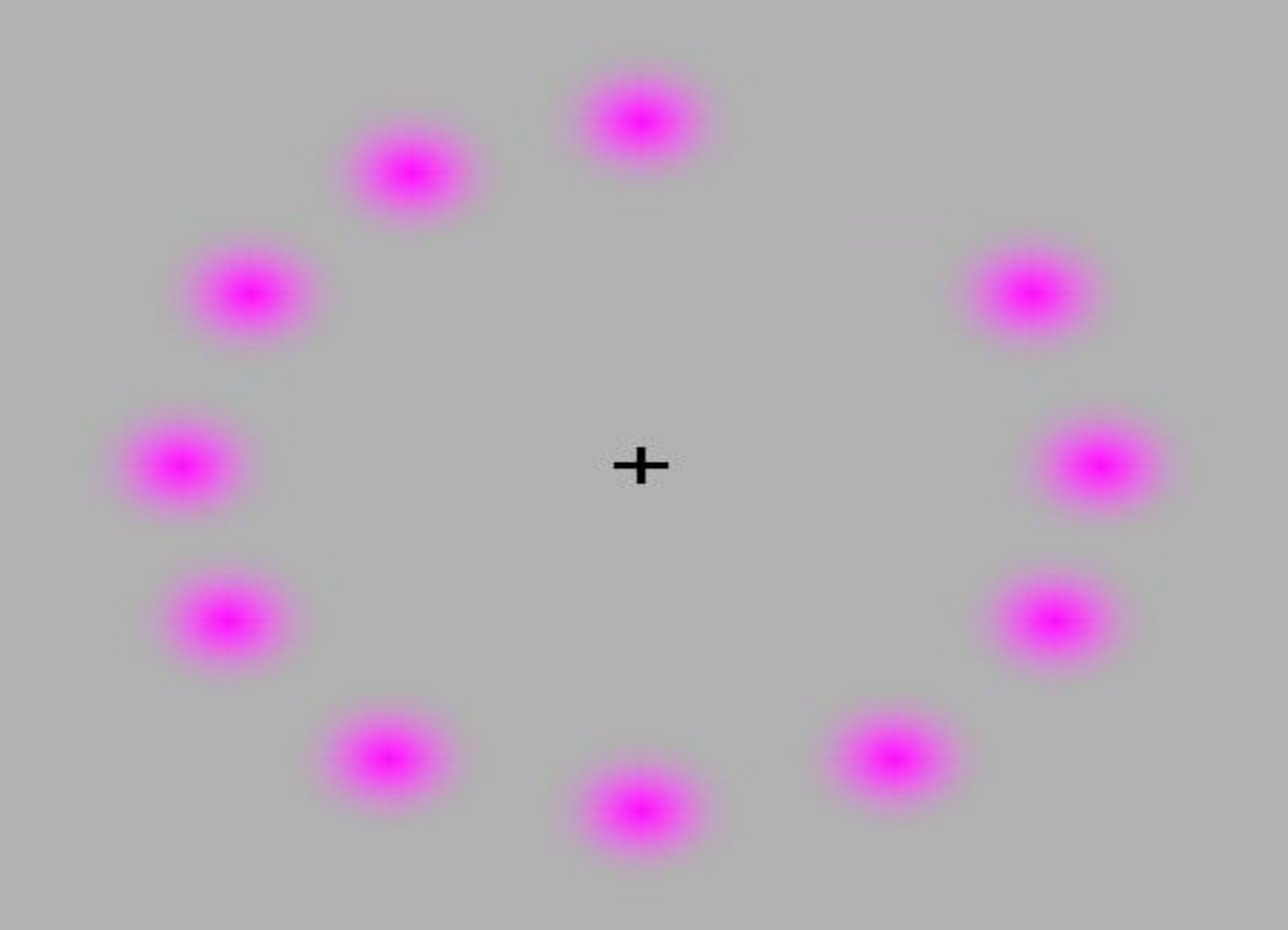

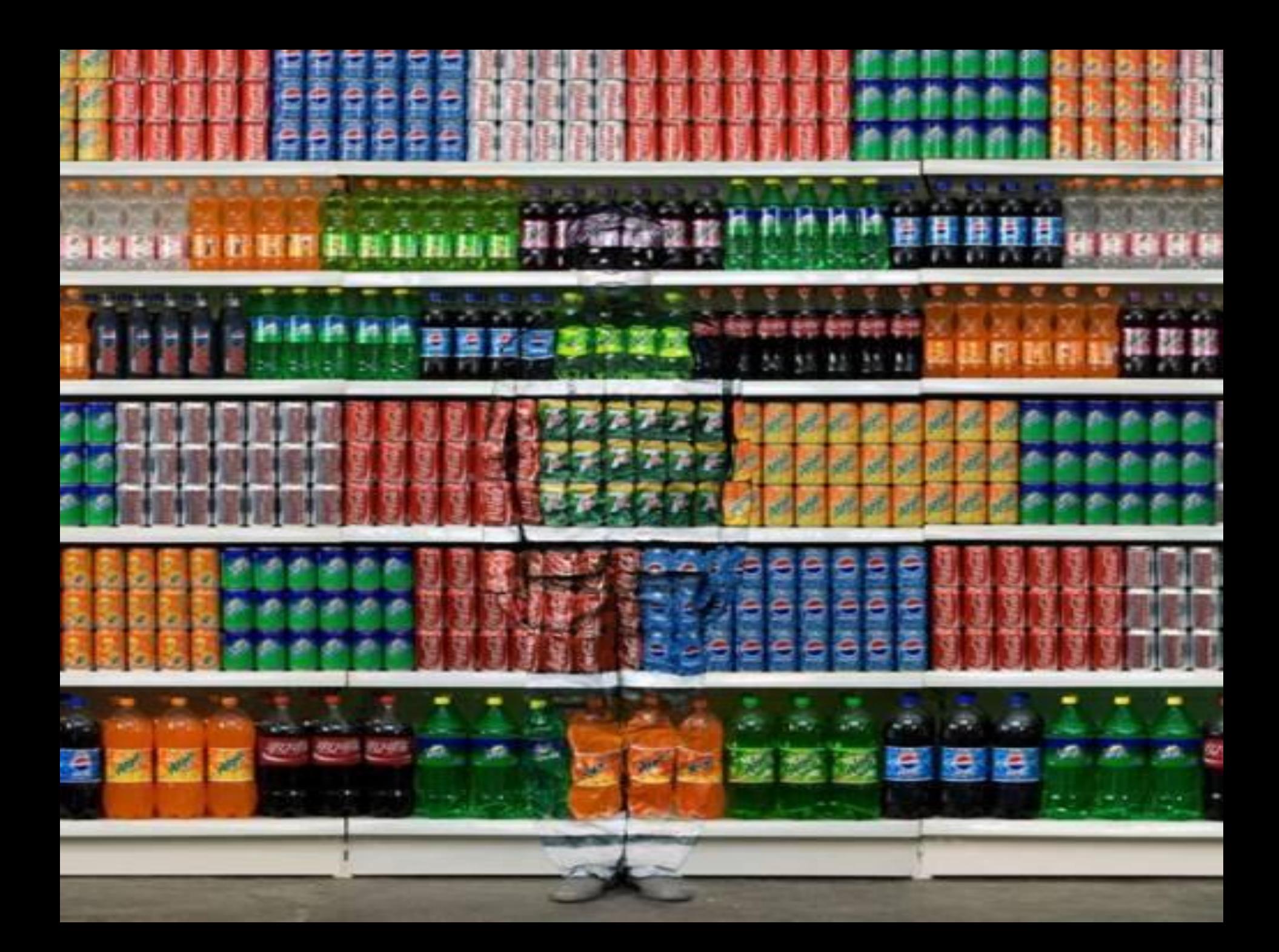

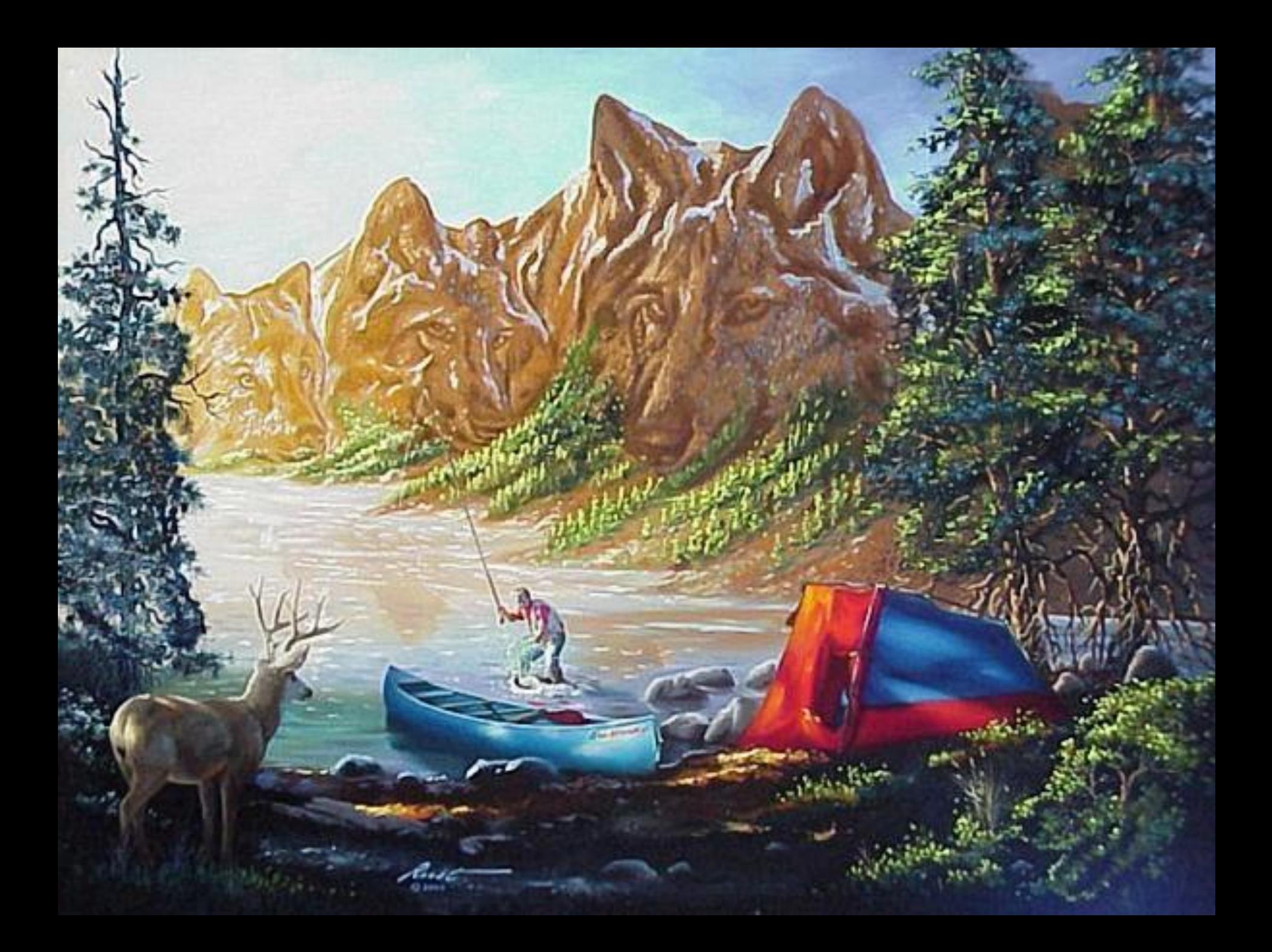

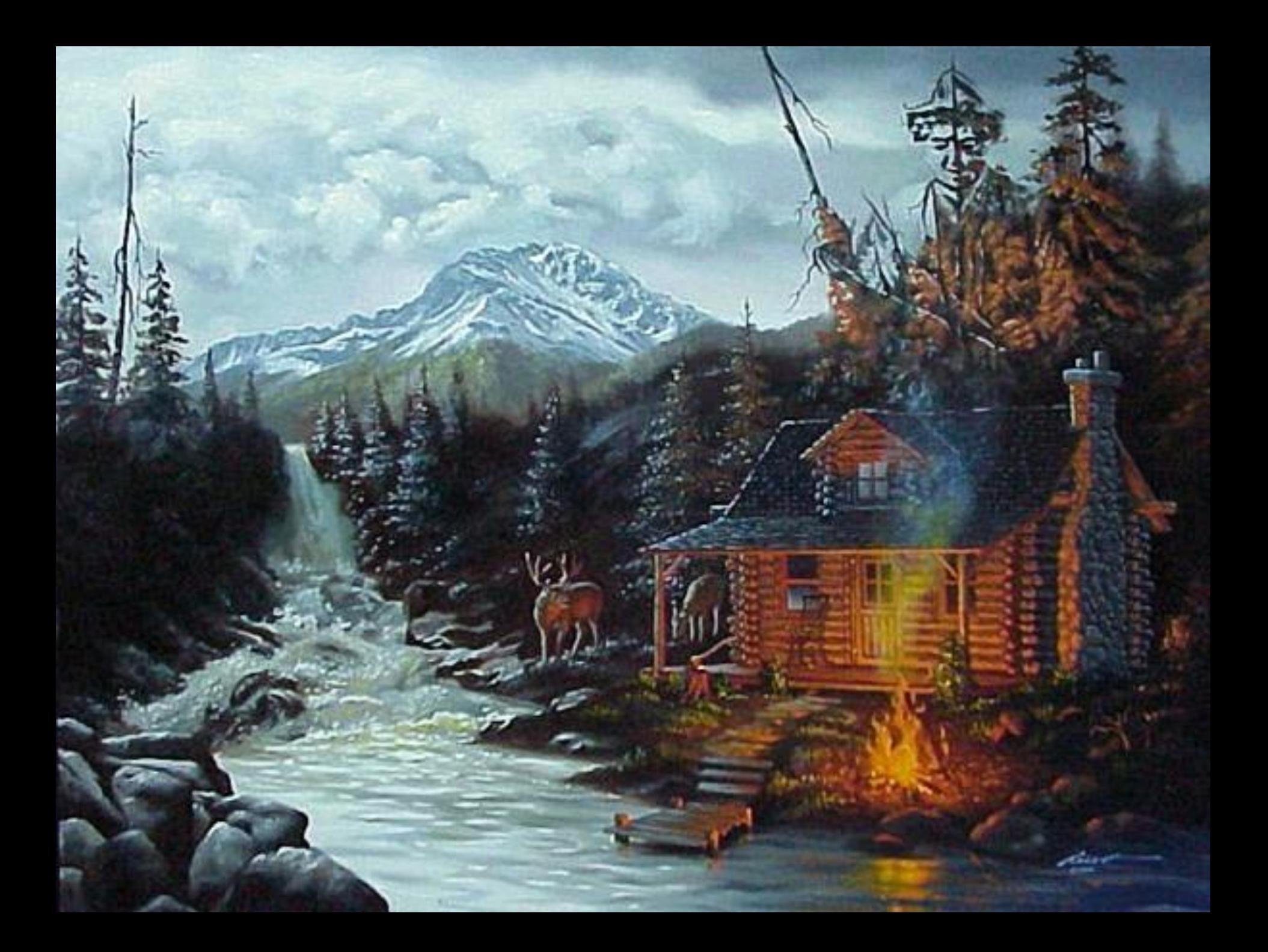

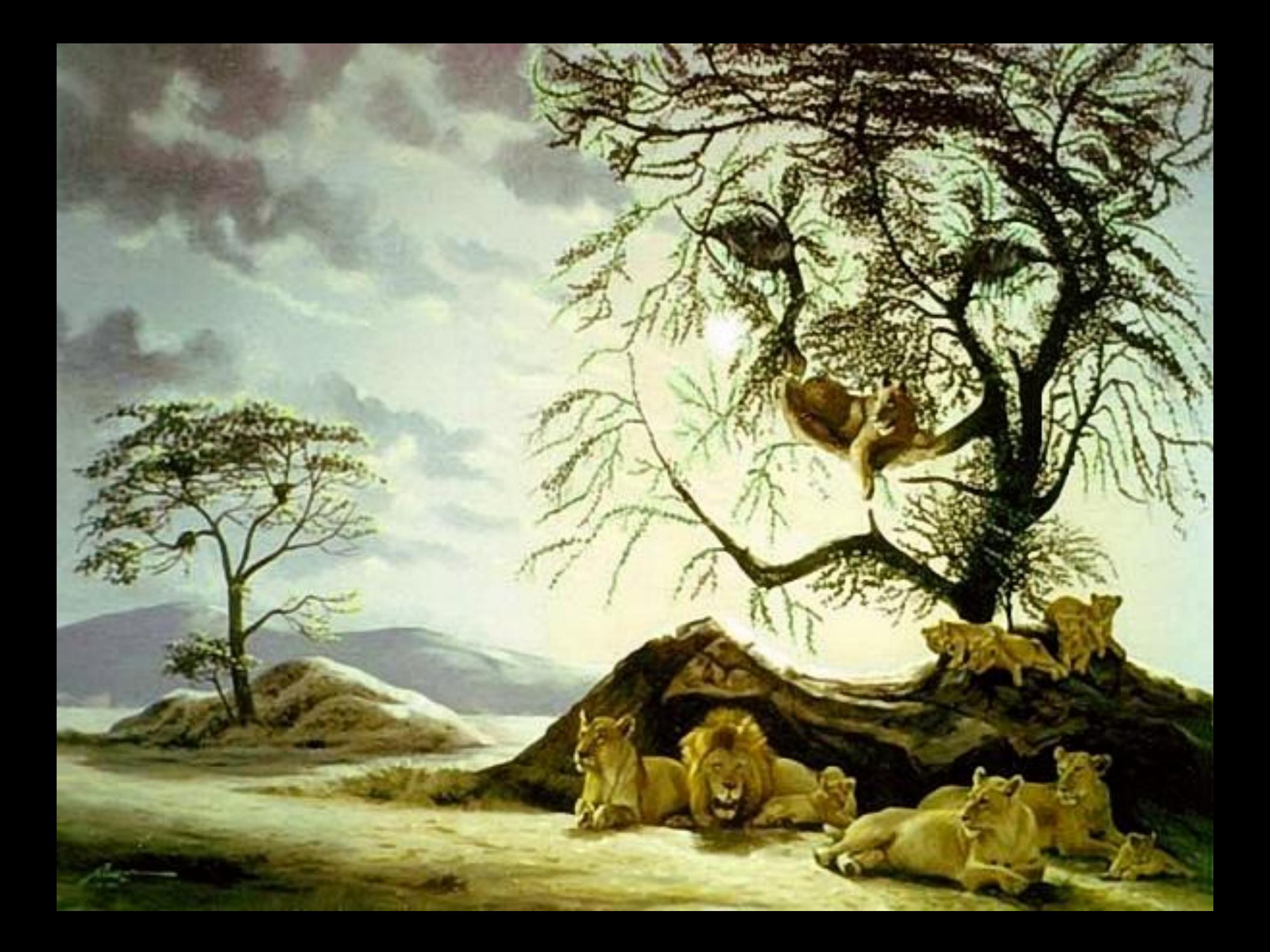

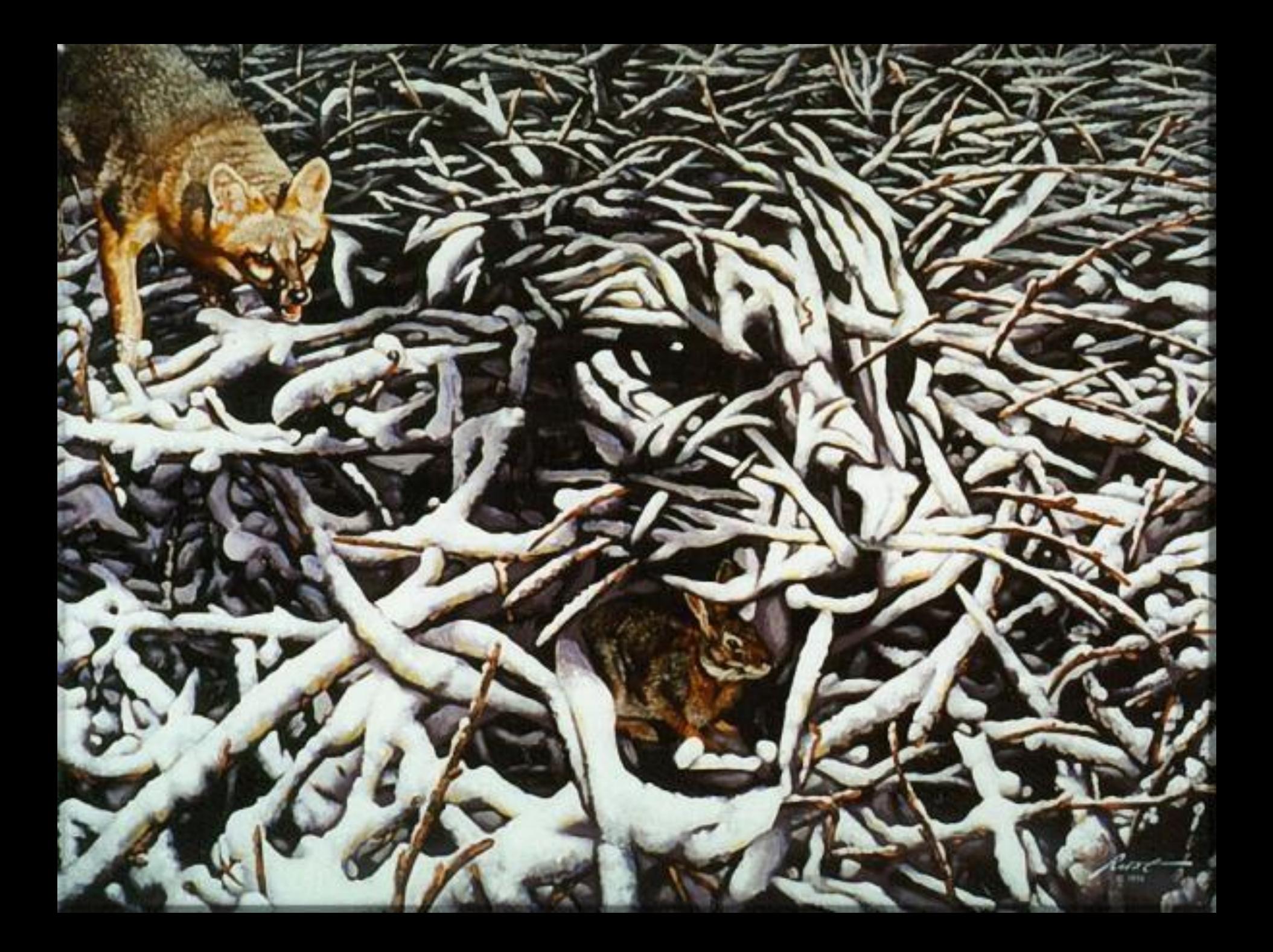

![](_page_26_Picture_0.jpeg)

![](_page_27_Picture_0.jpeg)

![](_page_28_Picture_0.jpeg)

# Содержание урока

При составлении тематического планирования учителю информатики и ИКТ необходимо предусматривать здоровьесберегающие компоненты. На уроках, в зависимости от содержания учебного материала, необходимо планировать вопросы о сохранении и укреплении здоровья, формировании здорового образа жизни.

Например:

# Содержание урока

- •Составление и редактирование текстов, посвященных здоровому образу жизни.
- •Составление графиков и диаграмм
- •Разработка презентаций, плакатов, эмблем
- •Поиск информации в интернете и разработка Web страниц
- •Разработка презентаций для других уроков (физика, химия, биология и т. д.), где можно широко освещать вопросы здоровья. При этом происходит осуществление межпредметных связей и интегрированного обучения.
- •Осуществление проектной деятельности учащихся, индивидуальной и групповой.

# **Построение диаграмм**

### Факторы,

#### влияющие на здоровье человека

■ Образ жизни ■ Наследственность ■ Экологическая обстановка ■ Здравоохранение

![](_page_31_Figure_4.jpeg)

# **Текстовый редактор**

Учащимися 8 класса в качестве зачетной работы по теме «Текстовый редактор» были приготовлены доклады по темам: **«В здоровом теле здоровый дух»**, **«Влияние вредных привычек на организм подростка»**, **«Правильное питание – как основа здорового образа жизни».** К оформлению текста предъявлялись определенные требования, также, к каждому докладу разрабатывалась презентация.

## **Вставка графических объектов**

### **в среде ЛогоМиры**

![](_page_33_Figure_2.jpeg)

В листе программ описывалась программа «Общий\_путь» это общий\_путь вперед 30 жди 3 конец

После этого каждой Черепашке в личной карточке записывались последовательности команд, при которых черепашки из левого нижнего угла рабочего поля последовательно выстривались бы в изображенную выше фигуру по нажатию кнопки start.

Например:

 $\bullet$ 

для синей Черепашки: нов курс 90 повтори 10 [общий путь]

для зеленой Черепашки: жди 60 нов курс 90 повтори 12 [общий\_путь] налево 90 повтори 6 [общий\_путь] для красной Черепашки: жди 40 нов курс 90 повтори 8 [общий\_путь] налево 90 повтори 3 [общий\_путь]

![](_page_35_Picture_0.jpeg)

# **Здоровье нельзя улучшить,**

# **зато его можно сохранить!**

![](_page_36_Picture_2.jpeg)